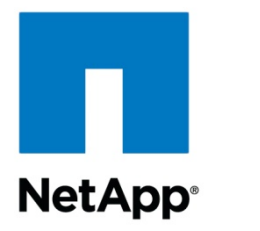

# **TECHNICAL REPORT : Cloning Oracle® E-Business Suite Using SnapMirror®**

Ed Moll Lee, Network Appliance, Inc. and Chris Tanabe, Oracle Corporation January 15, 2004

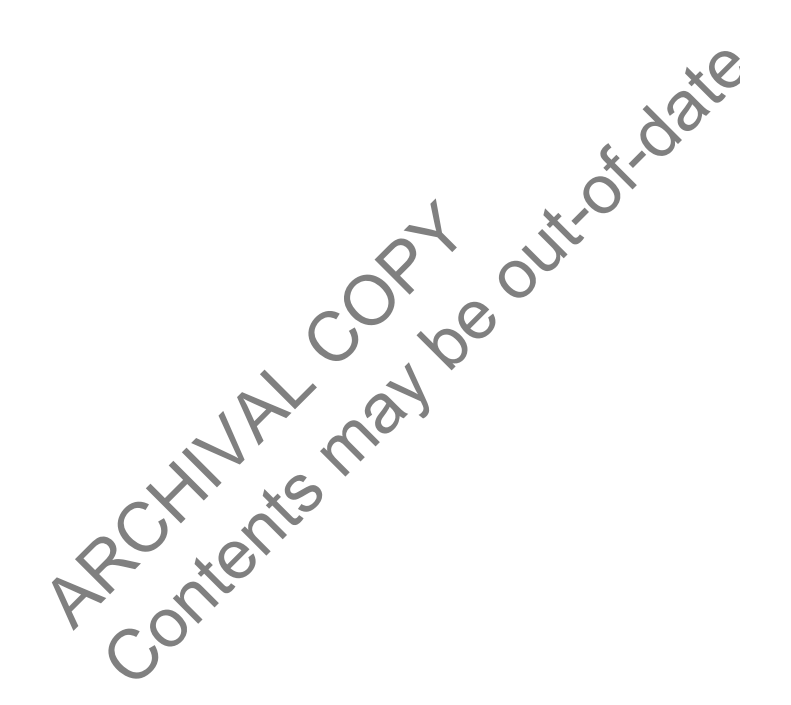

TECHNICAL REPORT

Network Appliance, a pioneer and industry<br>leader in data storage technology, helps<br>organizations understand and meet<br>complex technical challenges with<br>advanced storage solutions and global data<br>management strategies. management strategies. advanced storage solutions and global data complex technical challenges with organizations understand and meet leader in data storage technology, helps Network Appliance, a pioneer and industry

Network Appliance Inc. Proprietary.

- **1. Executive Summary**
- **2. Background**
- **3. E-Business Suite Cloning Overview**
- **4. System Configuration**
- 4.1. Hardware Configuration
- 4.2. Software Configuration
- 4.3. Storage Configuration

#### **5. Implementing SnapMirror for E-Business Suite Cloning**

- 5.1. SnapMirror Setup and Operation
- 5.2. Breaking the Mirror in Preparation for Use
- 5.3. Clone Resynchronization Procedures

#### **6. Conclusion**

#### **1. Executive Summary**

This technical report covers cloning Oracle E-Business Suite 11*i* using Network Appliance™ SnapMirror and Oracle's Rapid Clone. It describes the configuration and steps to clone an E-Business Suite 11*i* in a simple, fast, accurate, and cost-effective method. In today's competitive world, any advantage provides an edge, and any efficiency gained by simplifying your day-to-day operating environment is a huge advantage, and this is what this paper provides.

#### **2. Background**

ummary<br>
Int covers cloning Oracle E-Business S<br>
acle's Rapid Clone. It describes the co<br>
in a simple, fast, accurate, and cost-<br>
ge provides an edge, and any efficient<br>
nent is a huge advantage, and this is w<br>
and Oracle h The state of the may content that the interest of the state of the state of the state of the state of the content<br>is realized clone. It describes the configuration and steps to<br>simple, fast, accurate, and cost effective me Network Appliance and Oracle have mutual customers that require a solution for Oracle E-Business Suite 11*i* cloning, which is needed to maintain various company activities such as reporting, testing, custom development, and data fixes. The following is a simple, fast, and costeffective joint Network Appliance and Oracle solution for mutual customers. It uses technology from both companies, Network Appliance SnapMirror and Oracle's Rapid Clone.

There are a myriad of reasons why companies that have implemented E-Business Suite need to clone the apps environment:

- Custom development
- Testing and integration activities with periodic refresh from production
- Data reporting from an instance other than production with reasonably current data
- Preserving month-end and year-end instances for reporting and other purposes
- Testing a data fix before doing it on the production system
- Testing migration or upgrade procedures

Network Appliance Inc. Proprietary. Being able to accomplish these tasks without impacting production is done by cloning the production environment and using the clone in place of production. Being able to clone quickly, reliably, and accurately while maintaining cost effectiveness provides for operational efficiency and boosts competitive advantages by having the production system continuously available for the business while simultaneously being able to work on the cloned system. The fact that cloning is done every day and maybe even multiple times daily magnifies the need to streamline the cloning process.

# **3. E-Business Suite Cloning Overview**

Cloning is simply making an identical copy of an existing E-Business Suite system, usually the current production system. With Oracle E-Business Suite 11*i*, simply copying all of the components does not yield a working clone. There are a number of configuration files in the applications layer and within the database that need to be modified before the clone system will work as desired.

Moreover, depending on the system configuration available, cloning can be any of the following:

- From a multinode system to a similarly configured multinode system
- From a single-node system to a multinode system

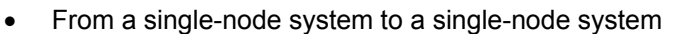

ne technology, all these configurations<br>
Install creates an E-Business Suite systems can be configured to use Rapid C<br>
Done, and applying other prerequisite particles<br>
or "Cloning Oracle Applications Release<br>
Dracle's Rapi ode system to a multinode system<br>
ode system to a single-node system<br>
seents a different challenge to the cloning process. Howe<br>
chnology, all these configurations are handled with accure<br>
creates an E-Business Suite syste Each configuration represents a different challenge to the cloning process. However, with Oracle's Rapid Clone technology, all these configurations are handled with accuracy and ease. The 11.5.8 Rapid Install creates an E-Business Suite system that is Rapid Clone enabled. Prerelease 11.5.8 systems can be configured to use Rapid Clone by migrating to AutoConfig, installing Rapid Clone, and applying other prerequisite patches on the source system. Read Oracle's white paper "Cloning Oracle Applications Release 11*i* with Rapid Clone" for detailed information about Oracle's Rapid Clone technology. Also read Oracle MetaLink note 230672.1 with the same title, which describes the prerequisities and steps of the Rapid Clone process. The white paper and MetaLink note are available from the Oracle Web site and are requirements for successfully cloning Oracle E-Business Suite systems.

Another useful document is the "Oracle Applications Maintenance Procedures Release 11*i* (11.5.9)," part no. B10641-01, a manual that comes with the distribution CDs. Chapter 4 covers application cloning and includes cloning procedures and requirements .

Network Appliance Inc. Proprietary.

3

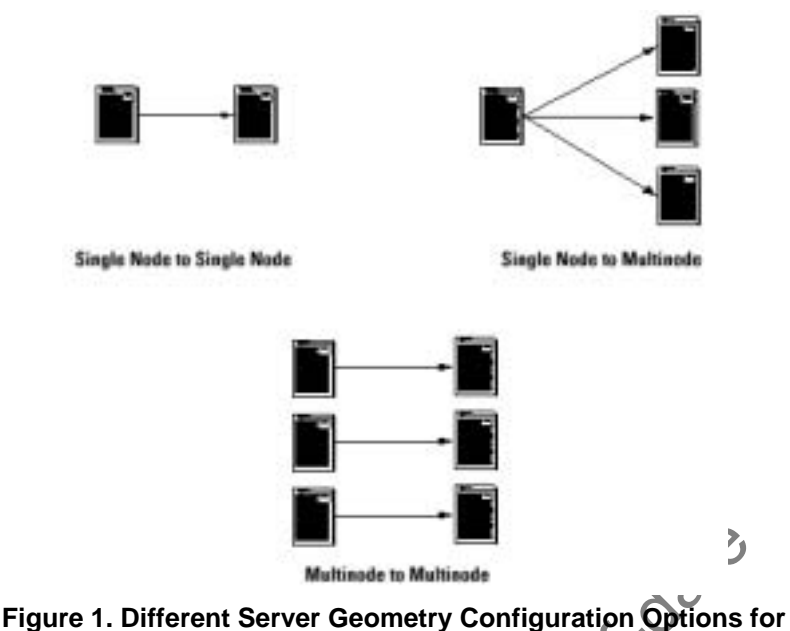

**E-Business Suite Cloning**

twork Appliance fabric-attached storagen<br>
in use Network Appliance SnapMirror<br>
iocess. Using SnapMirror allows you to<br>
ently, and independently of the server<br>
he source host and thus maximizes the<br>
system. Also, the mirror **Content Server Geometry Configuration Options for<br>
Example to Multisade<br>
Content Server Geometry Configuration Options for<br>
Example Similar Content Strange (FAS) as your storage<br>
Appliance fabric-attached storage (FAS) a** If you are using Network Appliance fabric-attached storage (FAS) as your storage for Oracle E-Business Suite, then use Network Appliance SnapMirror in place of copying files in the steps of the Rapid Clone process. Using SnapMirror allows you to create copies of files at the storage level, quickly, efficiently, and independently of the server. Using SnapMirror eliminates the impact of the copying on the source host and thus maximizes the resources available for the production/source system. Also, the mirroring process can be started well in advance of the actual cloning and thus shortens the window of the cloning process, since only the last incremental updates need to be transferred to complete the copy.

Cloning the Oracle E-Business Suite 11*i* using Snapshot™ is another possible solution if Network Appliance fabric-attached storage is already in use. However, this solution is slower since it involves copying the Snapshot to a different volume within the same fabric-attached storage or to a separate storage. If the same storage used by production is used for the clone, then there will be a performance hit to the production system due to the sharing of the storage. If it is a different storage, then the transfer is either done manually or automated using scripts, which is more complex than the way SnapMirror handles the data transfer, which is done automatcially. SnapMirror also gives you the capability to resynchronize so subsequent cloning is completed faster.

# **4. System Configuration**

The following are the hardware and software configurations of the system used for this paper:

## **4.1. Hardware Configuration**

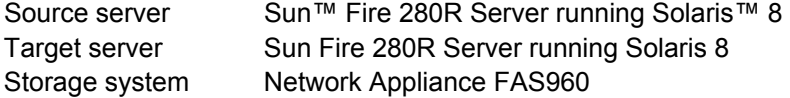

## **4.2. Software Configuration**

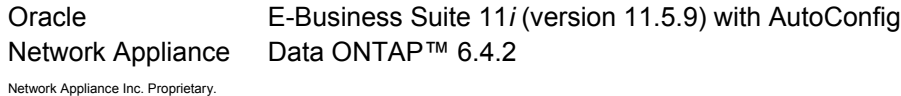

#### **4.3. Storage Configuration**

The same mount points are used on both source and target servers.<br>/vol/apps - source volume for Oracle Apps 11/  $\frac{1}{10}$  /vol/apps  $\frac{1}{10}$  = source volume for Oracle Apps 11 $\frac{1}{10}$ <br>/vol/orabin = source volume for Oracle 9<sup>TM</sup> binari /vol/orabin - source volume for Oracle9<sup>*i*™</sup> binaries<br>/vol/oradata - source volume for database files /vol/oradata - source volume for database files<br>/vol/oralogs - source volume for online redo log /vol/oralogs - source volume for online redo logs - source volume for archived logs

The cloned volumes are the same size and geometry as the source volumes.

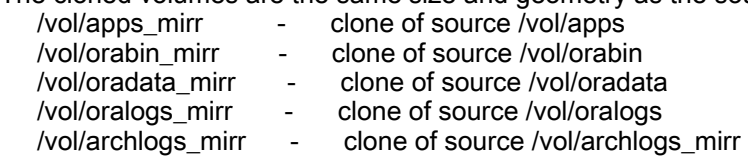

The source server stores all the database and Oracle E-Business Suite files in the NetApp FAS960 storage system, and the target server does the same, but with a separate NetApp FAS960. This ensures that when the cloned Oracle Apps instance is brought online, the performance of the production system, which is the source, is not affected at all, given the use of separate servers and separate storage.

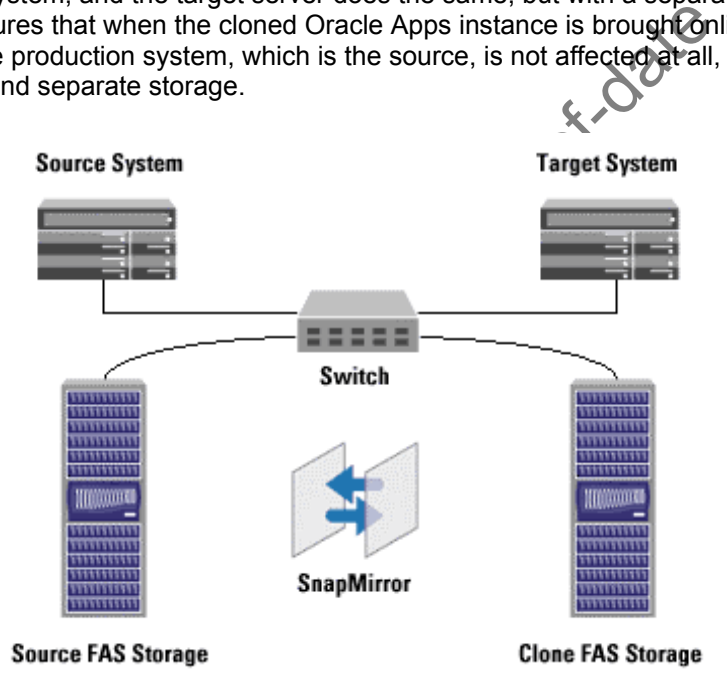

**Figure 2. Server and Storage Configuration**

The source volumes have been created and mounted by the source server.

Oracle E-Business Suite is in working condition on the source server.

The source and target servers are configured to mount the volumes from the correct storage systems to the correct mount points and with the proper permissions.

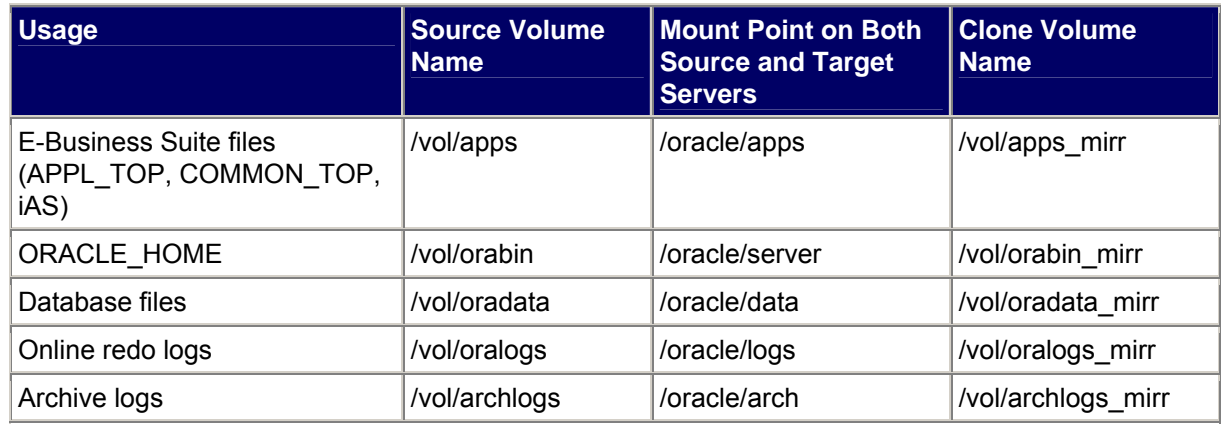

#### **Table 1. Storage Configuration of Source and Target Servers**

# **5. Implementing SnapMirror for E-Business Suite Cloning**

ie becomes an exact block-for-block comes share identical data content and c<br>the entire source volume to the target<br>on events thereafter copy only changes<br>provides a highly efficient data replica-<br>on about the SnapMicror t **napMirror for E-Business Suite Cloning**<br>
Innology provides asynchronous mirroring of data between<br>
me is periodically replicated to the target at a user-define<br>
m one minute to one month. At the end of each replication<br>
c NetApp SnapMirror technology provides asynchronous mirroring of data between filer volumes. Data on the source volume is periodically replicated to the target at a user-definable time interval, with the range being from one minute to one month. At the end of each replication event, the mirror target volume becomes an exact block-for-block copy of the mirror source volume. At that point, the two volumes share identical data content and characteristics. The mirror is initialized by effectively copying the entire source volume to the target volume. Once this initial copy is complete, replication events thereafter copy only changed blocks from the source volume to the target volume. This provides a highly efficient data replication mechanism.

For more information about the SnapMirror technology, follow the link SnapMirror Software Global data availability and disaster

# **5.1. SnapMirror Setup and Operation**

Setting up SnapMirror is relatively simple and quick. Basic requirements are:

- Identify the source and target volumes.
- Create a pair of configuration files.
- Start the mirror.
- 1. On the source and clone NetApp FAS storage, make sure that SnapMirror is licensed.
- 2. Edit the configuration files on both source and clone storage, and, for simplicity, the respective FAS storage systems are called source and clone.
	- a. /etc/snapmirror.allow

The content of this file should be the name of the FAS storage that will participate in the SnapMirror replication, in this case:

source clone

b. /etc/snapmirror.conf

The content of this file should be the source storage and source volume; target storage and target volume; SnapMirror options; and schedule expressed in

minutes, hours, day of the month, and day of the week. For simplicity, we chose default options and update the mirror once a minute.

> source: apps clone: apps mirr - \* \* \* \* source:orabin clone:orabin\_mirr - \* source: oradata clone: oradata mirr - \* \* \* source: archlogs clone: archlogs mirr - \* \* \* \*

3. On the clone storage, restrict the target volumes so the mirror can be initialized. Log in to the clone storage and use the **vol restrict volname** command to restrict all the target volumes.

```
vol restrict apps_mirr 
vol restrict orabin_mirr 
vol restrict oradata_mirr 
vol restrict archlogs_mirr
```
4. Initialize the mirror, log in to the clone storage, and use the **snapmirror initialize** command.

```
Mapmirror initialize -S sourc<br>
one:oradata_mirr<br>
mapmirror initialize -S sourc<br>
one:archlogs_mirr<br>
The status of the SnapMirror operation<br>
Make sure that the mitializations have c<br>
d. Once the mirror is established, it is 
             Content in the Content of the Content of the Content of the Content of the Content of the Content of the Content of the Content of the Content of the Content of the Content of the Content of the Content of the Content of t
snapmirror initialize -S source: apps clone: apps_mirr
snapmirror initialize -S source: orabin
clone:orabin_mirr 
snapmirror initialize -S source: orad
clone:oradata_mirr 
snapmirror initialize -S source: archlogs
clone:archlogs_mirr
```
To monitor the status of the SnapMirror operation, use the command **snapmirror**  status. Make sure that the initializations have completed and the mirror (or mirrors) is established. Once the mirror is established, it is updated incrementally every minute (this is what was specified in snapmirror.conf).

At this point the mirrors are established, and the next step is to break the mirror and use the clones.

# **5.2. Breaking the Mirror in Preparation for Use**

1. For the volumes containing the E-Business Suite files and the Oracle binaries (ORACLE\_HOME), break the mirror by issuing the **snapmirror quiesce** and **snapmirror break** commands for each target volume from the clone storage.

> snapmirror quiesce volume-name snapmirror break volume-name

where volume-name is the target volume name.

For example, for the apps volume, break the mirror by doing the following from the clone storage:

snapmirror quiesce apps\_mirr snapmirror break apps\_mirr

Also break the mirror for the target ORACLE\_HOME volume.

Network Appliance Inc. Proprietary.

snapmirror quiesce orabin\_mirr snapmirror break orabin\_mirr

- 2. For the database and archive log volumes, you'll need to do a hot backup of the database and issue the **snapmirror update**, **snapmirror quiesce**, and **snapmirror break**commands.
	- Force a switch and archive the current redo logs.

SQL> alter system archive log current;

• Put all the tablespaces in backup mode (part of hot backup).

```
SQL> alter tablespace tablespace-name begin 
backup;
```
• From the clone storage, issue the snapmirror update, snapmirror quiesce, and snapmirror break commands to split the mirror for the volume containing the database files.

```
snapmirror update oradata_mirr 
snapmirror quiesce oradata mir
snapmirror break oradata mir
```
Take the tablespaces out of backup mode

SQL> alter tablespace tablespace-name end backup;

- snapmirror break oradata<br>
ke the tablespaces out of backup mod<br>
SQL> alter tablespaces<br>
backup:<br>
pain archive the current log to make sum<br>
tabase recovery.<br>
om the clone storage, split the mirror for snapmirror update arch • Again archive the current log to make sure that you have the archive log set for database recovery.
- From the clone storage, split the mirror for the archive logs volume.

```
Content straige, issue the shapping of public contents of the mirror for the volume of the mirror for the volume of the mirror of the volume of the shapping shapping the files.<br>
Subspaces out of backup model of the straigh
                 ror update archivelogs_mirr
snapmirror quiesce archivelogs_mirr 
 snapmirror break archivelogs_mirr
```
- Mount the cloned volumes from the target server and recreate the control file with the new clone SID. Proceed to recover the database by applying the archived logs from the hot backup.
- 3. At this point you have a working clone database. Proceed with the Rapid Clone steps to complete the cloning process.

#### **5.3. Clone Resynchronization Procedures**

To refresh the clone from the source once the SnapMirror source/target relationships have been established, follow the steps outlined below. Resynchronization operations are much faster than initialization, since only the changed blocks are transferred from the source storage.

Network Appliance Inc. Proprietary.

1. Shut down Oracle E-Business Suite 11*i*, including the database on the target server.

Use the adstpall.sh script to shut down Oracle E-Business Suite 11*i* and SQL\*Plus to shut down the database.

2. Resynchronize the SnapMirror target volumes; from the clone storage use the **snapmirror resync** command.

```
 snapmirror resync -f apps_mirr 
 snapmirror resync -f oradata_mirr 
snapmirror resync -f archivelogs_mirr
Monitor the SnapMirror operation to make sure that the resynchronization has completed. 
From the clone storage use snapmirror status to monitor.
```
3. Once the target storage is in sync, proceed to break the mirror relationships; use the **snapmirror update**, **snapmirror quiesce**, and **snapmirror break** commands. For the database volumes, make sure to put the database in hot backup mode, as previously discussed in the "Breaking the Mirror in Preparation for Use" section.

All the SnapMirror commands can be saved in scripts. The only additional requirement is to establish RSH access to the storage from the server where the scripts (in this case the target server) will be executed. Scripting the whole process allows for automation, which lessens the possibility of user errors and further simplifies the cloning process.

# **6. Conclusion**

Sumplifies the E-Business Suite cloning<br>
Simplifies the E-Business Suite cloning<br>
Simplifies the E-Business Suite cloning<br>
Exponses on the source server example<br>
I way ahead of three if possible so that<br>
uring cloning, thu e volumes, make sure to put the database in hot backup<br>
sised in the "Breaking the Mirror in Preparation for Use"<br>
sine is a mands can be saved in scripts. The only additional require<br>
of the storage from the server where Using SnapMirror simplifies the E-Business Suite cloning process; the use of storage-level mirroring allows the copies to be done quickly, efficiently, and independently of the server. This maximizes the resources on the source server available for production/online use. The mirroring can also be started way ahead of time if possible so that only the last incremental changes need to be transferred during cloning, thus shortening the whole process.

This solution provides for an optimal process for E-Business Suite cloning. This in turn gives you flexibility in the frequency of when cloning is done to satisfy the cloning requirements of the enterprise, be it for development, testing, reporting, or whatever the case may be.

SnapMirror is easy to set up, configure, and maintain and, most important, is cost-effective as a mirroring solution. Using Network Appliance storage with SnapMirror in conjunction with Oracle's Rapid Clone greatly simplifies and speeds up the E-Business Suite cloning process. This provides users with the maximum benefit out of their investment in the overall system.

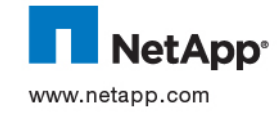

Network Appliance, Inc.

© 2004 Network Appliance, Inc. All rights reserved. Specifications subject to change without notice. NetApp, SnapMirror, and the Network<br>Appliance logo are registered trademarks and Network Appliance, Data ONTAP, and The e Appliance, Inc., in the U.S. and other countries. Oracle is a registered trademark and Oracle9*i* is a trademark of Oracle Corporation. Solaris<br>and Sun are trademarks of Sun Microsystems, Inc. All other brands or products